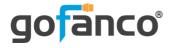

# 4x1 HDMI 2.0 Switch with HDMI ARC & CEC User's Guide

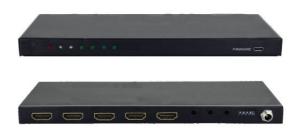

P/N: Switch41-HD20

Thank you for purchasing from gofanco. Our products aim to meet all your connectivity needs wherever you go. For optimum performance and safety, please read the instructions carefully and keep this User's Guide for future reference. If you need more information about our products, please visit www.gofanco.com. For technical support, please email us at support@gofanco.com. For drivers/manuals download, please go to www.gofanco.com/download.

## Important Safety Notices

Please read safety instructions carefully before installation and operation.

- Please pay close attention to all warnings and hints for this device
- Do not expose this unit to rain, heavy moisture, or liquid
- Do not repair the device or open the enclosure without professional guidance to avoid electric shocks. Doing so may void your warranty
- Keep the product in a well-ventilated location to avoid damage from overheating

- Shut off power and make sure environment is safe before installation
- Do not plug the HDMI cables in/out when the device is in use to avoid cable damage. Make sure they are plugged into the correct ports
- Use the included DC5V power adapter only.
   Make sure the specification matches if using 3rd-party DC power adapters

#### Introduction

The 4x1 HDMI 2.0 Switch allows you to select and switch between 4 HDMI source devices to display on 1 HDMI display.

#### **Features**

- Allows 4 HDMI source devices to be switched/routed to 1 display
- Supports 4K @60Hz YUV 4:4:4, HDR, 3D
- Included IR remote control allows you to select and switch source devices
- Compliant with HDMI 2.0, HDCP 2.3 with 18Gbps bandwidth
- Supports ARC and CEC

## **Package Contents**

- 4x1 HDMI 2.0 Switch with HDMI ARC & CEC
- Remote controller
- RS232 cable (3.5mm to DB9)
- 2 Mounting ears + 4 mounting screws
- IR Receiver cable
- 4 Plastic pads
- Power adapter
- User's guide

## Installation Requirements

- 1. HDMI source device (computer, DVD player, XBOX, PS3, etc)
- 2. HDMI display device (SDTV/Monitor, HDTV/Monitor, projector, etc.)
- 3. HDMI cables

## Layout

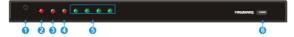

Figure 1: Front Panel Layout

- (1) Auto/Source Button:
  - · Press to switch to next input source.
  - Press and hold at least three seconds to switch between manual mode and auto mode.
- (2) Power LED: The LED illuminates red when power is applied.
- (3) Audio Mode LED:
  - Illuminates green when de-embedding audio.
  - · Illuminates yellow when in ARC mode.
- Switching Mode LED:
  - · Illuminates green in manual switch mode.
  - Illuminates yellow in auto-switch mode.
- ⑤ Input 1~4 LED: The LED illuminates green when there is HDMI input on the corresponding channel.
- (6) FIRMWARE: Micro-USB port for firmware upgrade.

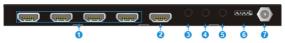

Figure 2: Rear Panel Layout

- IN 1~4: Four type-A female HDMI input ports to connect HDMI sources. The input 4 port supports ARC.
- OUT: Type-A female HDMI output port to connect HDMI display.
- AUDIO: 3.5mm mini jack for analog audio output.
- (4) RS232: 3.5mm mini jack to connect control device (e.g. PC).
- (5) IR IN: 3.5mm mini jack to connect the included IR receiver for remote control.
- (6) EDID: 4-pin DIP switch for EDID setting.
- ⑦ DC 5V: DC port to connect a 5V DC AC power adapter.

### Hardware Installation

- 1. Power off all devices including your HDMI source and HDMI display(s).
- 2. Connect your HDMI source devices to the Switch's HDMI Input connectors with HDMI cables (HDMI cables not included).
- 3. Connect your HDMI display to the Switch's HDMI ouput connector with an HDMI cable (HDMI cable not included).
- 4. Optional: Connect the included IR Receiver cable into the Switch's IR In port. This connection is needed only if device control is required using the included Remote Controller.
- 5. Plug the included power adapter into the Switch's Power Jack, then plug the power adapter into a reliable power source.
- 6. Power on all connected devices.
- 7. The Switch is ready for use.

## **Connection Diagram**

The diagram shows the moset typical input and output devices used with the switch.

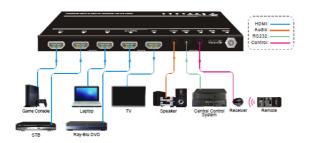

#### **Auto/Source Button Control**

## Manual Switching

When manual switching mode is enabled, the switching mode LED will be green. Simply press the Auto/Source button to switch to the next input device.

## **Automatic Switching**

To enable automatic switching mode, press and hold down the Auto/Source button for 3 seconds. The switching mode LED will turn to yellow color.

## **Auto Switching Modes**

- New Input: When a new input is detected, the switcher will automatically switch to it
- **Reboot**: When the switcher is power cycled, the last active HDMI device will be the active device. If the last active HDMI device is not available, the switcher will automatically switch to the first available source device starting with HDMI Input 1
- **Source Removed**: When an active source device is removed, the switcher will automatically switch to the first available active input starting with HDMI Input 1

#### **Remote Controller**

Please connect an IR receiver to the IR input port; the IR remote is used for signal switching and it can also be used to control source and display devices based on CEC function

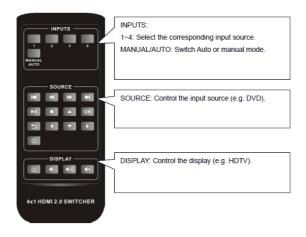

#### Note:

- Due to the HDMI input 4 port does not support CEC, the source device connected to this port can not be controlled by IR remote.
- The source and display devices are required to support CEC when the IR remote is used to control them.

Figure 3: Remote Controller

#### **RS232 Control Software**

Works with most serial command and monitoring software such as CommWatch.

- Download CommWatch or the serial command software of your choice
- Installation: Copy the control software files and paste them to the hard drive of your PC
- Uninstallation: Delete all control software files from the PC

## **Basic Settings**

- 1. Connect all input and output devices as needed, then connect the PC to the Matrix Switcher.
- 2. Double click the software icon to run the control software. The icon is shown below.

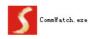

The examples shown on this page and the following page are from CommWatch serial command software.

#### **Control Software Interface**

Set the COM port, Baud rate, data bit, stop bit, and parity. Enter commands into the Command Sending Area.

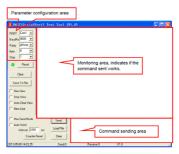

#### **RS232 Commands**

Default settings: Baud rate: 9600, Data bit: 8, Stop bit: 1, Parity bit: none.

#### **Notes**

- In Commands column, "["and"]" are included for easy reading and do not need to be typed in the actual command string
- End the command string with the ending symbols "." or ","
- Type carefully, the commands are case sensitive
- All commands must end with <CR><LF>

## Signal Switching

| Function                      | Command  | Feedback Example                     |
|-------------------------------|----------|--------------------------------------|
| Switch to HDMI input 1.       | >>HDMI1  | < <hdmi1< td=""></hdmi1<>            |
| Switch to HDMI input 2.       | >>HDMI2  | < <hdmi2< td=""></hdmi2<>            |
| Switch to HDMI input 3.       | >>HDMI3  | < <hdmi3< td=""></hdmi3<>            |
| Switch to HDMI input 4.       | >>HDMI4  | < <hdmi4< td=""></hdmi4<>            |
| Enable auto-switching mode.   | >>AUTO   | < <auto switch<="" td=""></auto>     |
| Enable manual switching mode. | >>MANUAL | < <manual switch<="" td=""></manual> |

## Source Device Control

- The input source device must support CEC
- HDMI Input 4 doesn't support CEC IR Remote control commands

| Function                                             | Command          | Feedback Example                      |  |  |
|------------------------------------------------------|------------------|---------------------------------------|--|--|
| Turn on the input source device, e.g. Blue-ray DVD.  | >>SRCOn          | < <srcon< td=""></srcon<>             |  |  |
| Turn off the input source device, e.g. Blue-ray DVD. | >>SRCOff         | < <srcoff< td=""></srcoff<>           |  |  |
| Play                                                 | >>SRCPlay        | < <srcplay< td=""></srcplay<>         |  |  |
| Pause                                                | >>SRCPause       | < <srcpause< td=""></srcpause<>       |  |  |
| Stop                                                 | >>SRCStop        | < <srcstop< td=""></srcstop<>         |  |  |
| Fast Forward x1                                      | >>SRCForward     | >>SRCForward                          |  |  |
| Fast Rewind x1                                       | >>SRCBackward    | < <srcbackward< td=""></srcbackward<> |  |  |
| Next Section                                         | >>SRCSkipForward | >>SRCSkipForward                      |  |  |

## Source Device Control Continued

| Previous Section      | >>SRCSkipBackward | < <srcskipbackward< th=""></srcskipbackward<> |
|-----------------------|-------------------|-----------------------------------------------|
| Open the menu setting | >>SRCMenu         | >>SRCMenu                                     |
| Go back               | >>SRCBack         | >>SRCBack                                     |
| Confirm (OK)          | >>SRCOk           | >>SRCOk                                       |
| Exit                  | >>SRCExit         | >>SRCExit                                     |
| Up direction          | >>SRCUp           | >>SRCUp                                       |
| Down direction        | >>SRCDown         | >>SRCDown                                     |
| Left direction        | >>SRCLeft         | >>SRCLeft                                     |
| Right direction       | >>SRCRight        | < <srcright< td=""></srcright<>               |

## **Display Device Control**

| Function                                | Command                                                                   | Feedback Example                |
|-----------------------------------------|---------------------------------------------------------------------------|---------------------------------|
| Turn on the display device, e.g. HDTV.  | >>TVOn                                                                    | >>TVOn                          |
| Turn off the display device, e.g. HDTV. | >>TVOff                                                                   | >>TVOff                         |
| Volume up.                              | >>TVVOL+                                                                  | >>TVVOL+                        |
| Volume down.                            | >>TVVOL-                                                                  | >>TVVOL-                        |
| Mute.                                   | >>TVMUTE                                                                  | >>TVMUTE                        |
| Unmute                                  | < <tvunmute< td=""><td>&lt;<tvunmute< td=""></tvunmute<></td></tvunmute<> | < <tvunmute< td=""></tvunmute<> |

## **Audio Selection**

| Function                             | Command       | Feedback Example                      |
|--------------------------------------|---------------|---------------------------------------|
| Select ARC audio channel.            | >>AUDExternal | < <audexternal< td=""></audexternal<> |
| Select the HDMI audio input channel. | >>AUDInternal | >>AUDInternal                         |

## System Control

| Function                | Command   | Feedback Example                                                                                                    |
|-------------------------|-----------|----------------------------------------------------------------------------------------------------|
| System reset.           | >>RESET   | >>RESET                                                                                                    |
| Get system information. | >>SYSInfo | <pre>&lt;<audexternal <<="" <<audexternal="" <<auto="" <<edid0<="" <<hdmi1="" pre="" switch="" v1.0.0="" wuh4arc-h2=""></audexternal></pre> |

## **EDID Management**

## **Embedded EDID Settings**

The 4-pin DIP switch controls the embedded EDID settings.

|                                                                                                    | ID | Switch<br>Status | Video                                  | Audio           |
|----------------------------------------------------------------------------------------------------|----|------------------|----------------------------------------|-----------------|
|                                                                                                    | 0  | 0000             | Pass though                            | Pass though     |
|                                                                                                    | 1  | 0001             | 1920x1080p@60Hz 4:4:4<br>RGB 8bit      | Stereo          |
|                                                                                                    | 2  | 0010             | 1920x1080p@60Hz 4:4:4<br>RGB 8bit      | High Definition |
| 1 2 3 4 ON                                                                                                    | 3  | 0011             | 1920x1080p@60Hz 4:4:4<br>RGB 12bit     | Stereo          |
| When in the lower position, the switch represents "ON", while putting the switch in the up position, it represents "OFF". | 4  | 0100             | 1920x1080p@60Hz 4:4:4<br>RGB 12bit     | High Definition |
|                                                                                                    | 5  | 0101             | 3840x2160p@60Hz 4:2:0<br>RGB 8bit      | Stereo          |
|                                                                                                    | 6  | 0110             | 3840x2160p@60Hz 4:2:0<br>RGB 8bit      | High Definition |
|                                                                                                    | 7  | 0111             | 3840x2160p@60Hz 4:4:4<br>RGB 10bit HDR | Stereo          |
|                                                                                                    | 8  | 1000             | 3840x2160p@60Hz 4:4:4<br>RGB 10bit HDR | High Definition |
|                                                                                                    | 9  | 1001             | 1280x800@60Hz                          | Stereo          |
|                                                                                                    | 10 | 1010             | 1920x1200@60Hz                         | Stereo          |

#### **FAQ & Solutions**

- Q: There is no video output or audio and video display is not normal.
- A: 1) Check the power adapter connection and make sure the Switch's Power LED is on.
  - 2) Check whether the HDMI cables are connected properly.
  - 3) Check the TV is set to the correct HDMI input.
- Q: The display is unstable or pixilated.
- A: 1) Check whether the HDMI cables are connected properly.
  - 2) Connect the HDMI source directly to the TV for proper connection.
  - 3) Try different HDMI cables.

## **Specifications**

| Video Input                           |                                      |  |
|---------------------------------------|--------------------------------------|--|
| Input                                 | (4) HDMI                             |  |
| Input Connector                       | (4) Female type-A HDMI               |  |
| HDMI Input Resolution                 | Up to 4Kx2K@60Hz 4:4:4               |  |
| HDMI Standard                         | 2.0                                  |  |
| HDCP Version                          | 2.3                                  |  |
| Video Output                          |                                      |  |
| Output                                | (1) HDMI                             |  |
| Output Connector                      | (1) Female type-A HDMI               |  |
| HDMI Output Resolution                | Up to 4Kx2K@60Hz 4:4:4               |  |
| HDMI Standard                         | 2.0                                  |  |
| HDCP Version                          | 2.3                                  |  |
| Audio                                 |                                      |  |
| Output                                | (1) AUDIO                            |  |
| Output Connector                      | (1) 3.5mm mini stereo audio jack     |  |
| Audio Format                          | PCM                                  |  |
| Audio Output Impedance                | 70 Ohms                              |  |
| Frequency Response                    | 20Hz to 20kHz, ±3dB                  |  |
| Control                               |                                      |  |
| Control                               | (1) IR IN; (1) RS232                 |  |
| Control Connector (2) 3.5mm mini jack |                                      |  |
| General                               |                                      |  |
| Bandwidth                             | 18Gbps                               |  |
| Operation Temperature                 | -10°C ~ +55°C                        |  |
| Storage Temperature                   | -25°C ~ +70°C                        |  |
| Relative Humility                     | 10%-90%                              |  |
| Power Supply                          | Input:100V~240V AC; Output: 5V DC 1A |  |
| Power Consumption                     | 5W(Max)                              |  |
| Dimension (W*H*D)                     | 194mm x 15mm x 81mm                  |  |
| Net Weight                            | 324g                                 |  |

Blank Page

#### **Disclaimer**

The product name and brand name may be registered trademarks of related manufacturers. TM and ® may be omitted on the user's guide. The pictures on the user's guide are just for reference, and there may be some slight differences with the actual products.

We reserve the right to make changes without prior notice to a product or system described herein to improve reliability, function, or design.

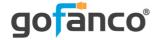

Thank you for choosing gofanco

www.gofanco.com